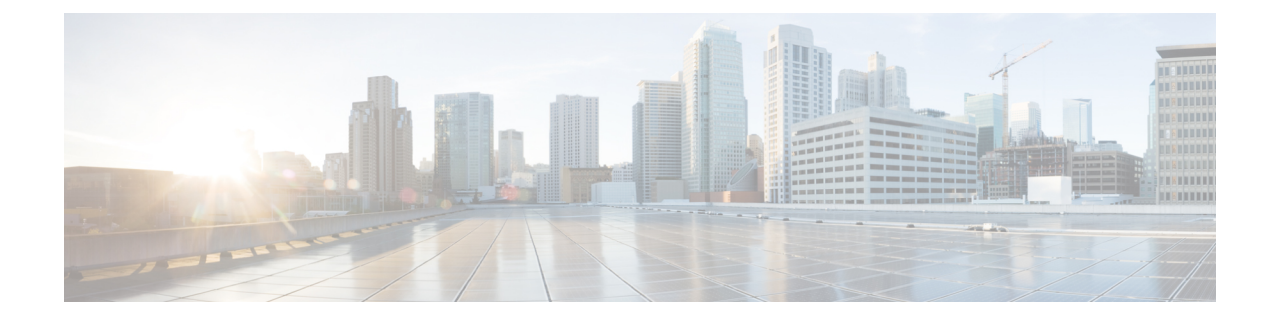

# 思科安全分析和日志记录(本地部署) 入门 指南:防火墙事件集成

如果要将防火墙事件数据存储在思科云中而不是内部部署,请参阅[思科安全分析和日志记录](https://cisco.com/go/firepower-sal-saas-integration-docs) (SaaS) [文档](https://cisco.com/go/firepower-sal-saas-integration-docs)了解详细信息。 注释

- [概念和架构](#page-0-0), 第1页
- [参考文档](#page-2-0), 第3页
- [要求和最佳实践](#page-3-0), 第4页
- Secure Network [Analytics](#page-6-0) 许可, 第7页
- Secure Network [Analytics](#page-7-0) 资源分配, 第 8 页
- $\cdot$  [通信端口](#page-9-0), 第10页
- [配置概述](#page-10-0), 第11页
- $\cdot$  [后续步骤](#page-11-0), 第12页

### <span id="page-0-0"></span>概念和架构

在安全分析和日志记录(本地部署)部署中,您可以使用 Secure Network Analytics 设备存储来自其 他思科产品部署的数据,例如 Firepower 设备部署。在 Firepower 部署中,您可以将 Firepower 安全 事件和数据平面事件从由 Firepower 管理中心管理的 Firepower Threat Defense 设备导出到管理器, 以 便存储这些信息。在安全分析和日志记录(本地部署)应用 v3.0.0 中,我们添加了通过系统日志将 ASA 设备中的事件导出到管理器的功能。

您的 Secure Network Analytics 部署有两个选项:

- 单节点 部署独立管理器以接收和存储事件,您可以从中查看和查询事件
- 多节点 部署思科安全网络分析流量收集器以接收事件, 部署思科安全网络分析 Data Store (包 含 3 个思科安全网络分析数据节点)以存储事件,以及可从中查看和查询事件的管理器

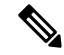

我们支持在管理器上作为独立设备(单节点)或在管理流量收集器和3个数据节点(多节点)的管 理器上安装应用。如果管理一个或多个流量收集器而不管理 3 个数据节点,则无法在管理器上安装 该应用。有关详细信息,请参阅[故障排除。](https://www.cisco.com/c/en/us/td/docs/security/sal-on-prem/integration/deployment_guide/csal_op_for_fmc_7_0_deploy_guide/m_csal_op_troubleshooting.html) 注释

有关具有管理器的单节点 部署示例,请参阅下图:

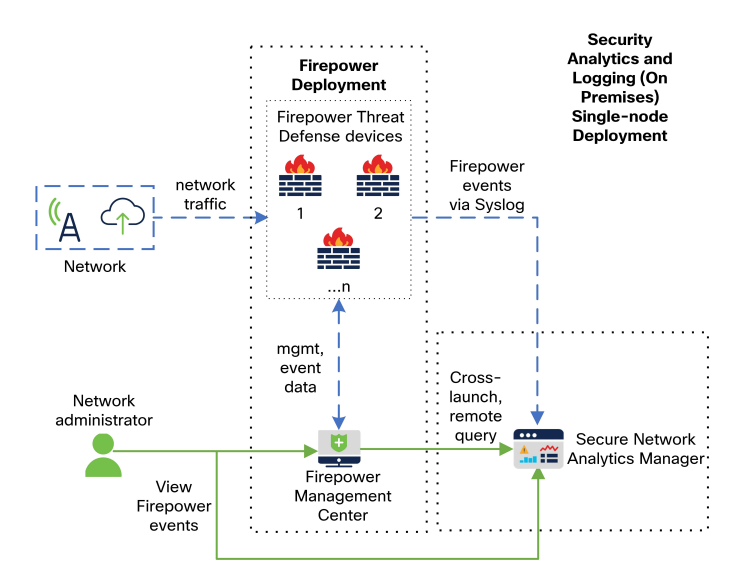

在此部署中,Firepower Threat Defense 设备将 Firepower 事件发送到管理器,而管理器会存储这些事 件。从 Firepower 管理中心 UI 中, 用户可以交叉启动到管理器以查看有关存储事件的更多信息。他 们还可以远程查询来自 Firepower 管理中心 的事件。

有关具有管理器、3 个数据节点和流量收集器的多节点部署示例,请参阅下图:

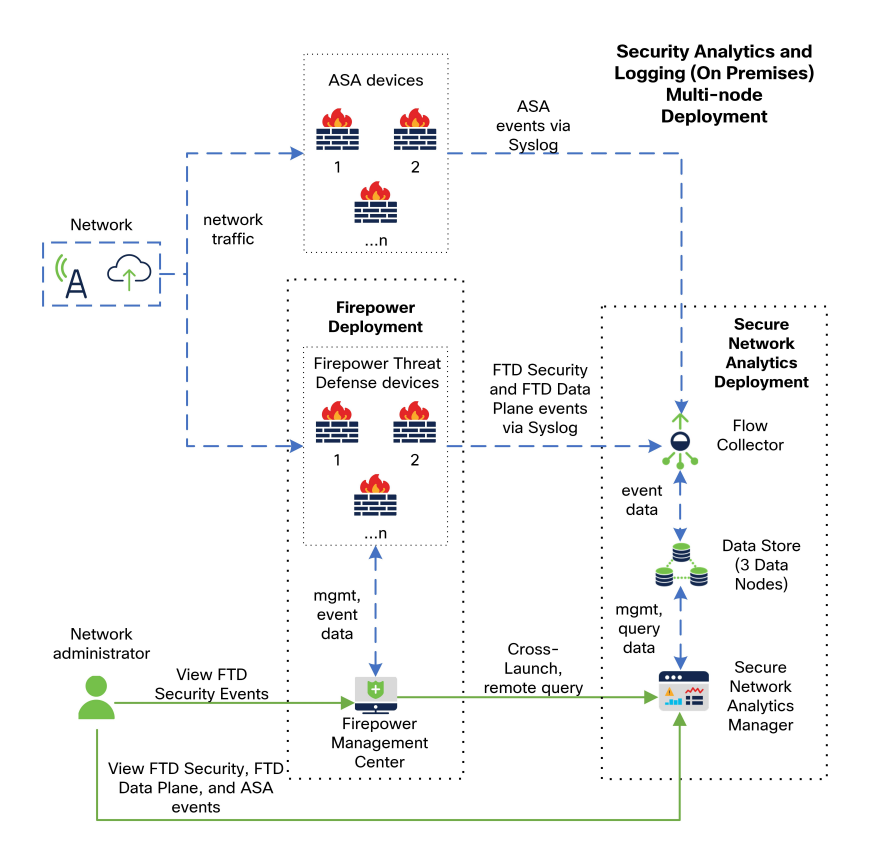

在该部署中,Firepower Threat Defense 和 ASA 设备会向流量收集器发送防火墙事件。流量收集器会 将事件发送到 Data Store(3个数据节点)进行存储。从 Firepower 管理中心 UI 中,用户可以交叉启 动到管理器以查看有关存储事件的更多信息。他们还可以远程查询来自Firepower管理中心的事件。

# <span id="page-2-0"></span>参考文档

下表介绍了安全分析和日志记录(本地部署)设备兼容性、部署和使用的相关参考文档:

表 **1:**

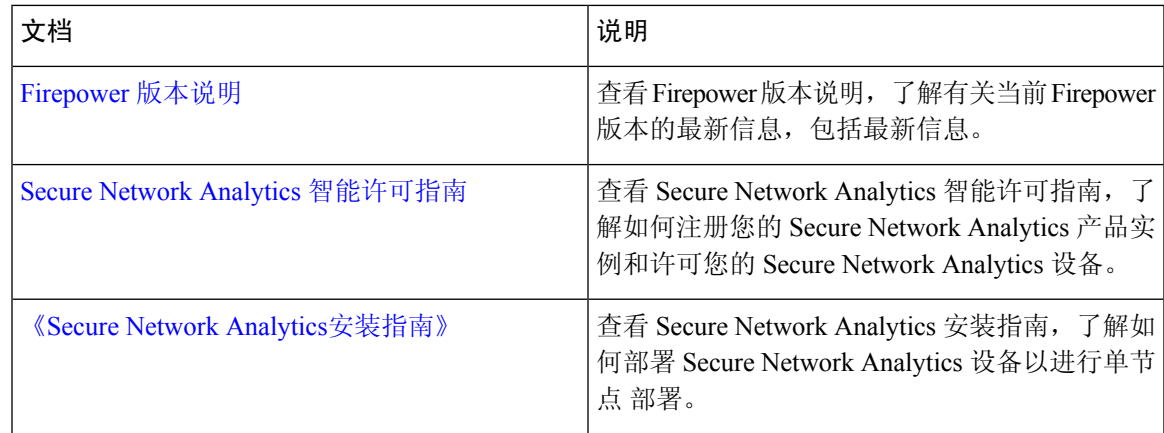

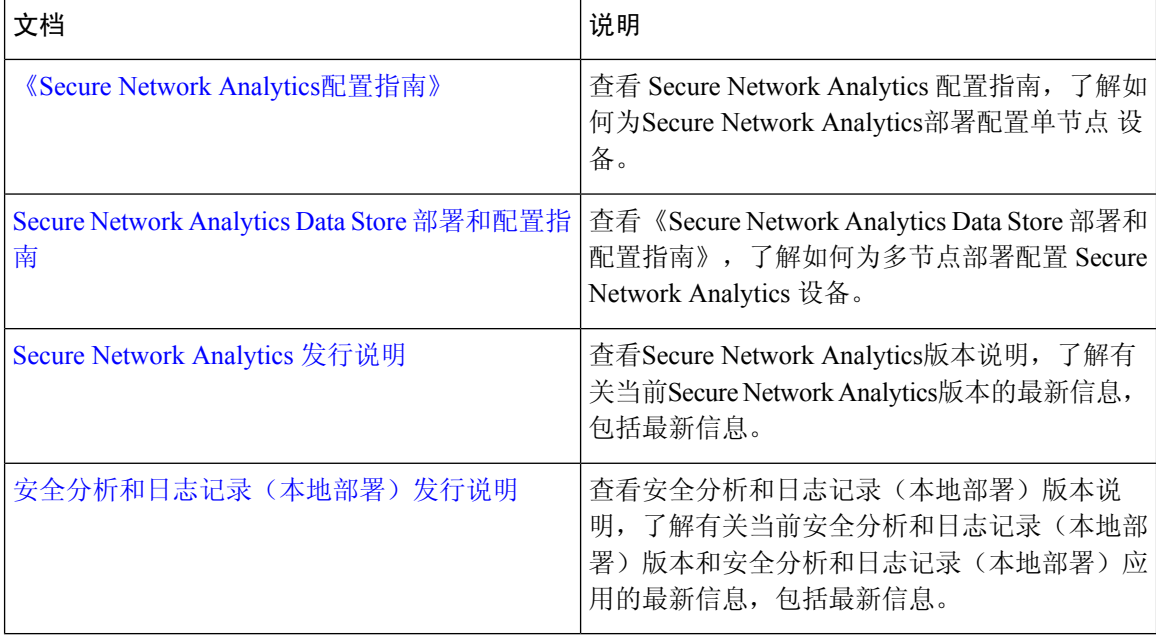

如果您尚未部署 Firepower 或将 Firepower 部署配置为生成预期连接、入侵、文件和恶意软件事件, 请参阅以下内容:

#### 表 **2:**

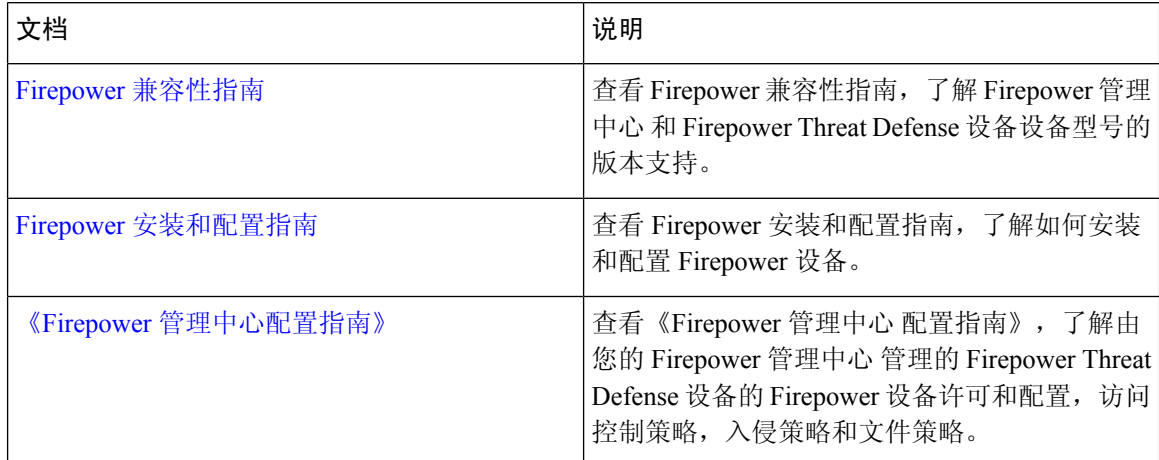

## <span id="page-3-0"></span>要求和最佳实践

以下列出了部署安全分析和日志记录(本地部署)以存储防火墙事件数据的要求和最佳实践。

下表简要概述了使用管理器在安全分析和日志记录(本地部署)部署中存储防火墙事件数据所需的 解决方案组件:

### 防火墙设备

您必须部署以下防火墙设备:

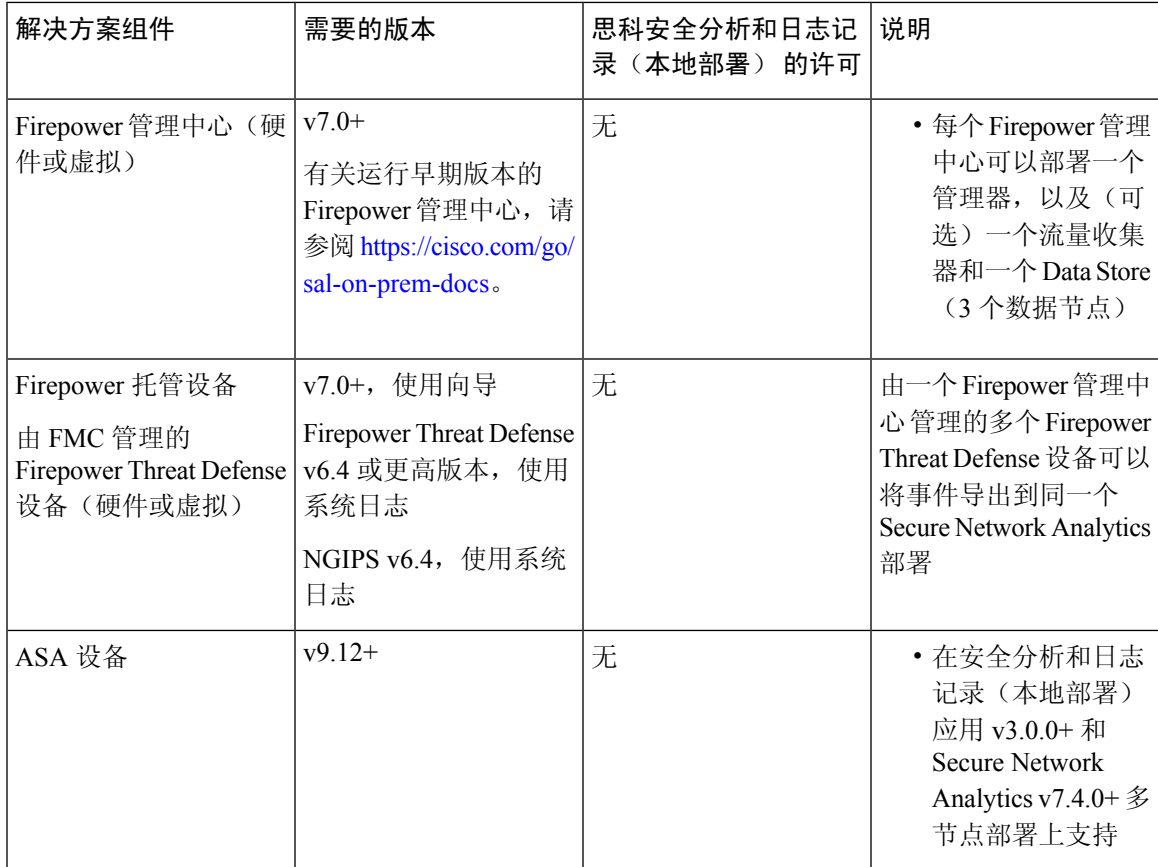

### **Secure Network Analytics** 设备

您可以选择用于部署 Secure Network Analytics 的以下选项:

- [单节点](#page-5-0) 只部署一个管理器来注入和存储事件,以及审查和查询事件
- [多节点](#page-5-1)-部署流量收集器以注入事件, 部署 Data Store 来存储事件, 以及部署管理器来查看和查 询事件

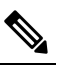

- 注 不能同时部署 Secure Network Analytics 硬件和 Secure Network
- Analytics VE 设备。 释

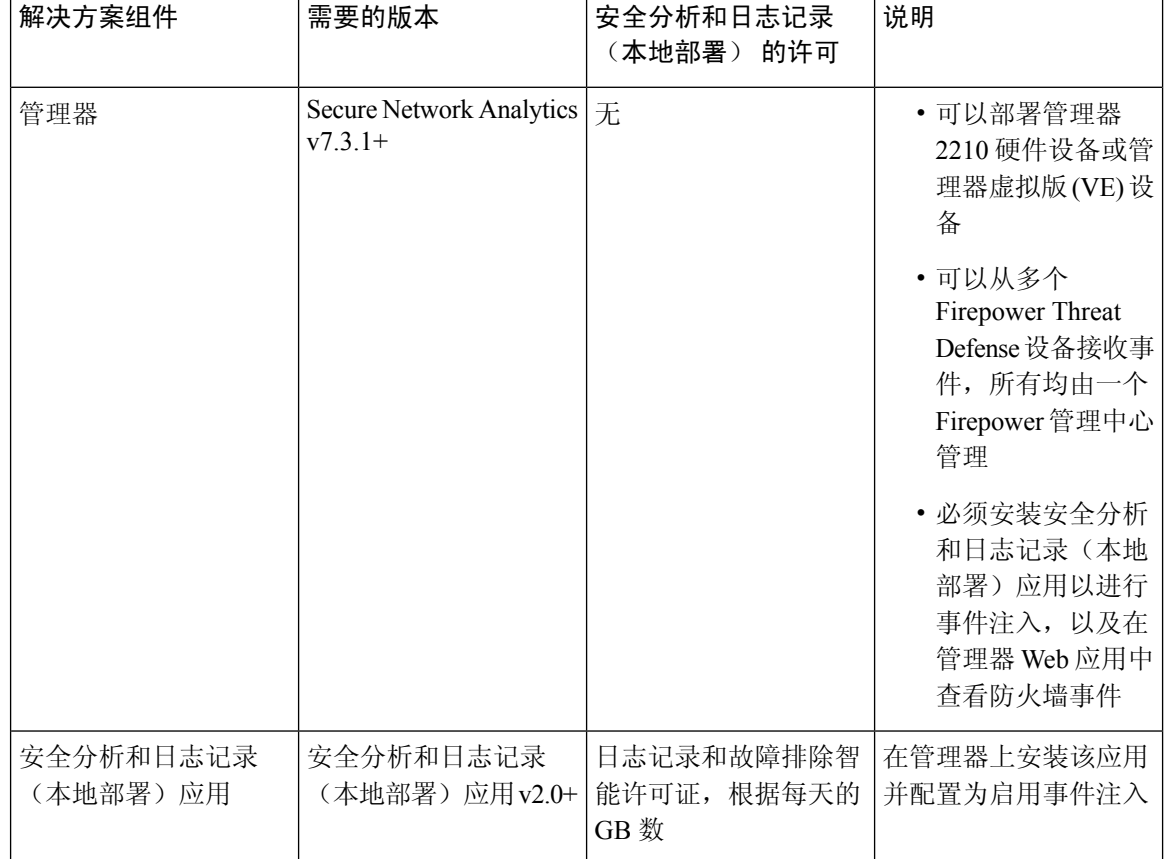

### <span id="page-5-0"></span>表 **3:** 单节点

 $\Gamma$ 

### <span id="page-5-1"></span>表 **4:** 多节点

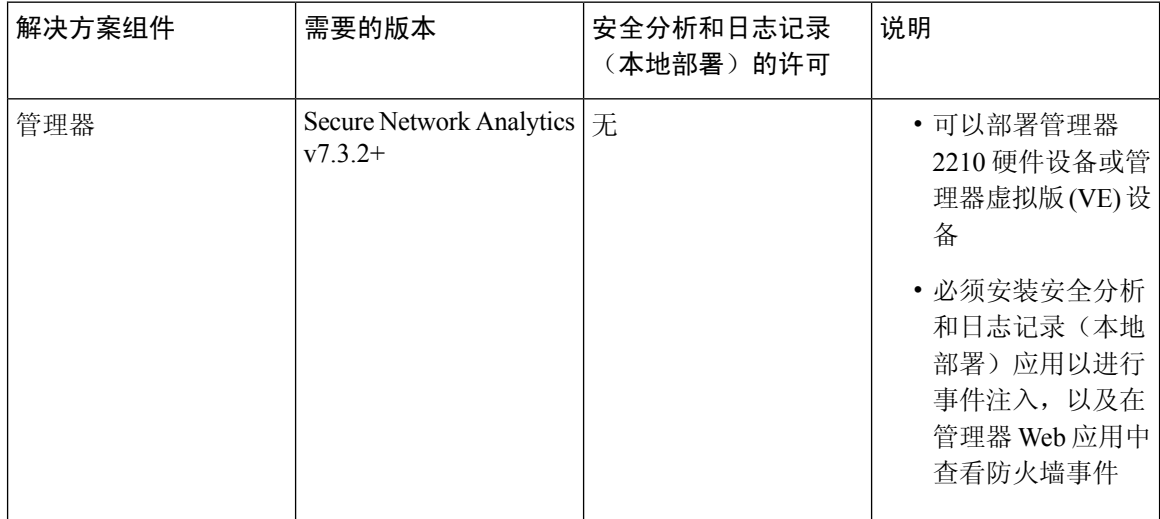

٦

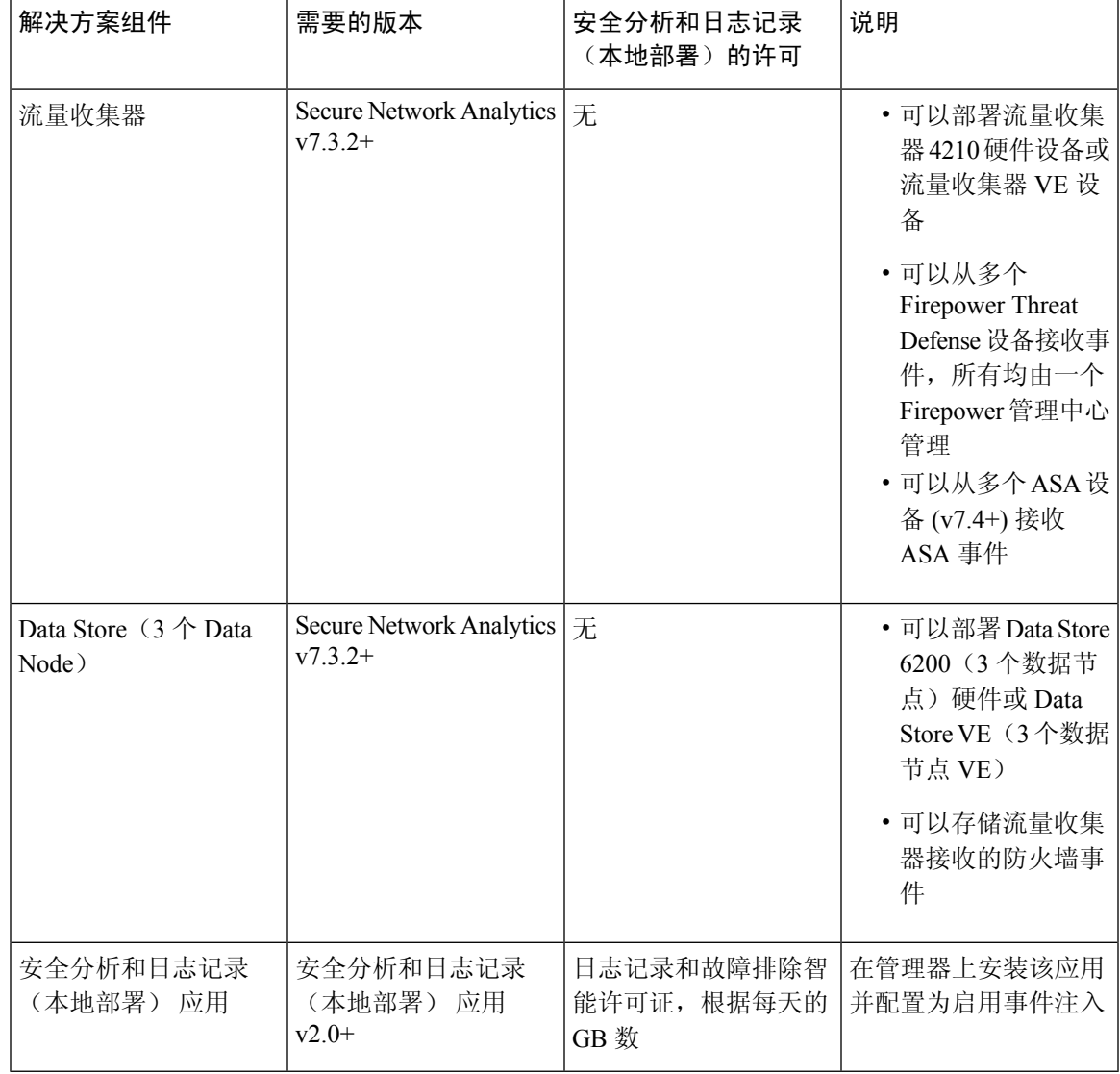

除了这些组件之外,您还必须确保所有设备都可以使用 NTP 来同步时间。

如果要远程访问 Firepower 或 Secure Network Analytics 设备的控制台, 您可以启用通过 SSH 访问。

# <span id="page-6-0"></span>**Secure Network Analytics** 许可

在评估模式下,安全分析和日志记录(本地部署)可以在没有许可证的情况下使用 90 天。若要在 90天后继续使用安全分析和日志记录(本地部署),根据预期每天会从防火墙部署向SecureNetwork Analytics设备发送系统日志数据的GB数,您必须为智能许可获取日志记录和故障排除智能许可证。

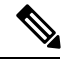

出于许可证计算的目的, 数据量会以最接近的整数 GB 来报告(往下舍入)。例如, 如果一天会发 送 4.9 GB, 则报告为 4 GB。 注释

有关许可 Secure Network Analytics 设备的详细信息,请参阅《Secure Network Analytics [智能软件许](https://www.cisco.com/c/en/us/support/security/stealthwatch/products-licensing-information-listing.html) [可指南》。](https://www.cisco.com/c/en/us/support/security/stealthwatch/products-licensing-information-listing.html)

### <span id="page-7-0"></span>**Secure Network Analytics** 资源分配

为安全分析和日志记录(本地部署)部署时,Secure Network Analytics 提供以下注入速率:

- 硬件或虚拟版本 (VE) 单节点 部署平均每秒可以注入大约 2 万个事件 (EPS), 短时间内可迅速达 到 3.5 万个 EPS
- 虚拟版 (VE) 多节点部署平均可注入大约 5 万个 EPS, 短时间内可迅速达到 17.5 万个 EPS
- •硬件多节点部署平均可注入大约 10 万个 EPS,短时间内可迅速达到 35 万个 EPS

根据分配的硬盘驱动器存储,您可以将数据存储数周或数月。这些估计值受各种因素影响,包括网 络负载、流量峰值和每个事件传输的信息。

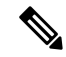

在较高的 EPS 注入速率下, 安全分析和日志记录(本地部署)应用可能会丢弃数据。此外, 如果发 送所有事件类型,而不是仅发送连接、入侵、文件和恶意软件事件,则应用可能会随着您的整体EPS 上升而丢弃数据。在这种情况下,查看日志文件。 注释

### 单节点 **VE** 建议

为了获得最佳性能,请在部署管理器 VE 时分配以下资源:

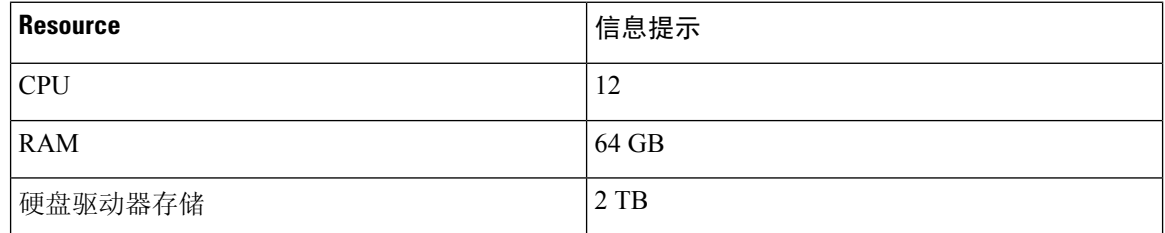

根据您分配的存储空间,您可以在单节点 部署中大致按以下时间范围来存储数据:

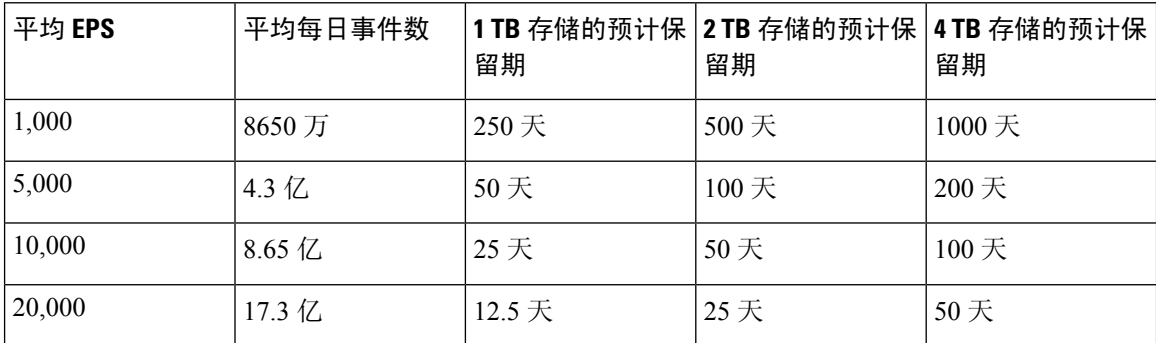

当管理器达到最大存储容量时,它会首先删除最早的数据,以便为传入数据腾出空间。

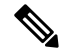

我们已在此估计的注入和存储期间使用这些资源配置对 管理器 VE 进行了测试。如果您没有为虚拟 设备分配足够的 CPU 或 RAM,您可能会发现由于资源配置不足而导致的意外错误。如果将存储分 配增加到 2 TB 以上, 则可能会发现由于资源配置不足而导致的意外错误。 注释

### 多节点建议

为获得最佳性能,请在部署管理器 VE、流量收集器 VE 和 Data Store VE 时分配以下资源:

#### 表 **5:** 管理器 **VE**

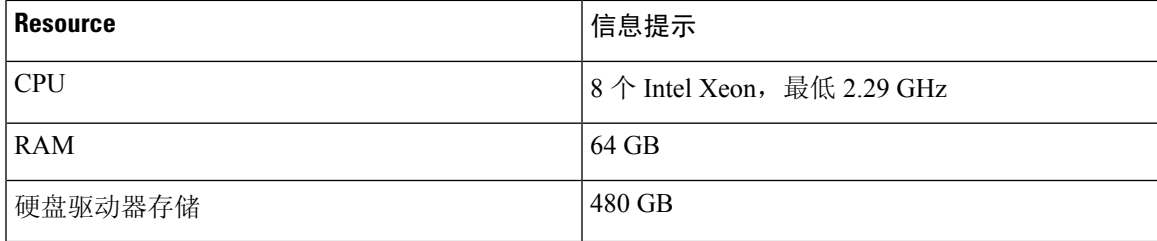

### 表 **6:** 流量收集器 **VE**

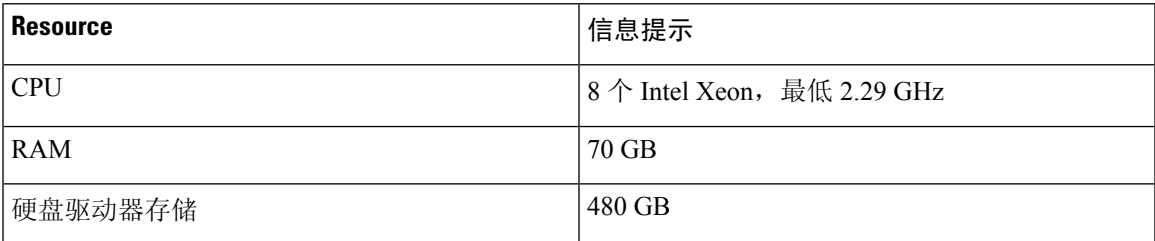

### 表 **7:** 数据节点 **VE**(作为 **Data Store** 的一部分)

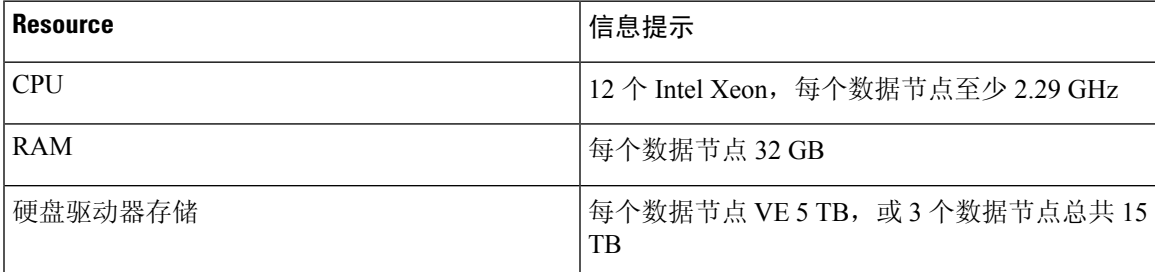

根据您分配的存储空间,您可以在多节点部署中大致按以下时间范围来存储数据:

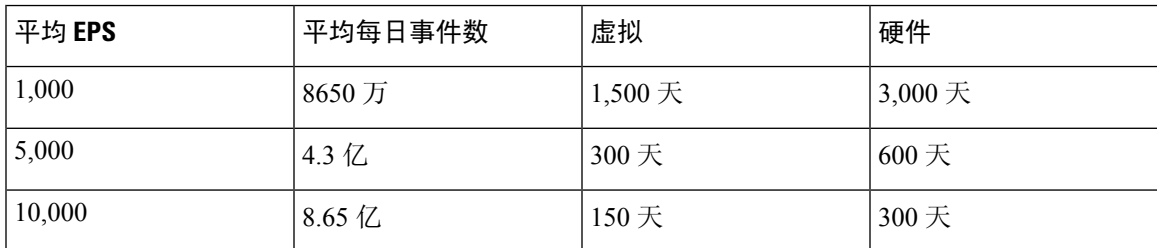

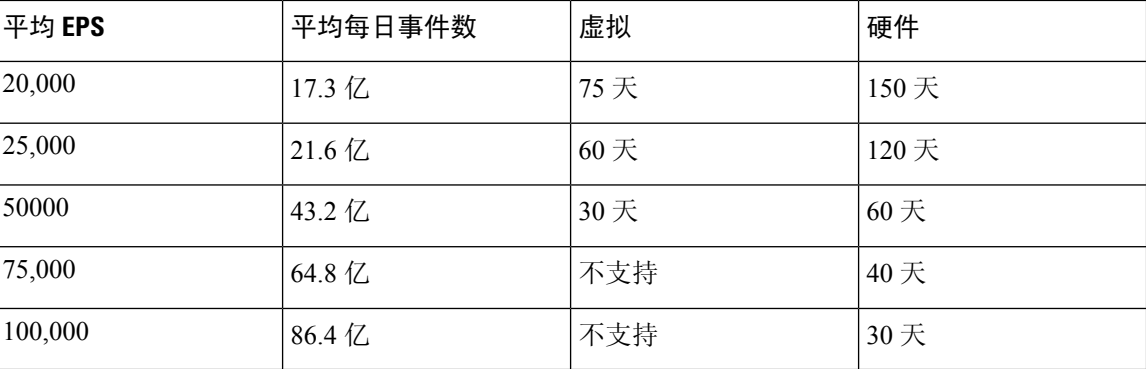

当 Data Store 达到最大存储容量时,它会首先删除最早的数据,以便为传入数据腾出空间。

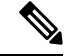

我们已在此估计的注入和存储期间使用这些资源配置对这些虚拟设备进行了测试。如果您没有为虚 拟设备分配足够的 CPU 或 RAM,您可能会发现由于资源配置不足而导致的意外错误。如果将存储 分配增加到 5 TB 以上, 则可能会发现由于资源配置不足而导致的意外错误。 注释

# <span id="page-9-0"></span>通信端口

下表列出了必须为安全分析和日志记录(本地部署)部署的单节点 集成打开的通信端口。

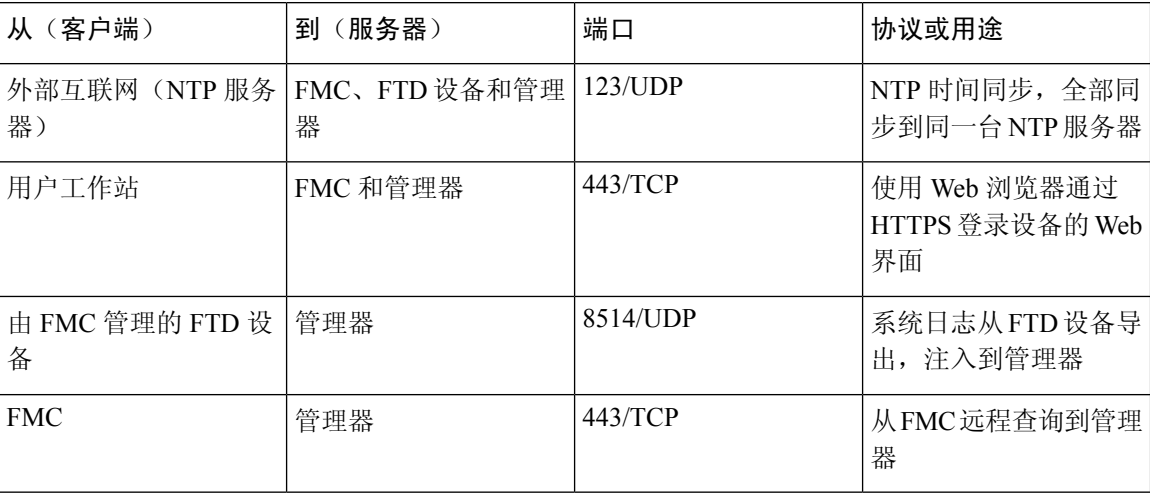

下表列出了必须为安全分析和日志记录(本地部署)部署的多节点集成打开的通信端口。此外,有 关必须为 Secure Network Analytics 部署打开的端口,请参阅《Data Store [硬件部署和配置指南》或](https://www.cisco.com/c/en/us/support/security/stealthwatch/products-installation-guides-list.html#dsinstall) 《Data Store [虚拟版部署和配置指南》。](https://www.cisco.com/c/en/us/support/security/stealthwatch/products-installation-guides-list.html#dsinstall)

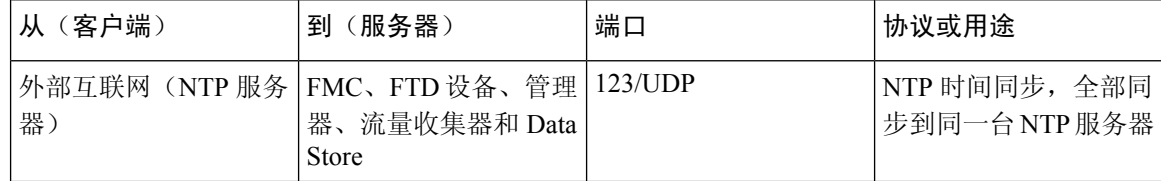

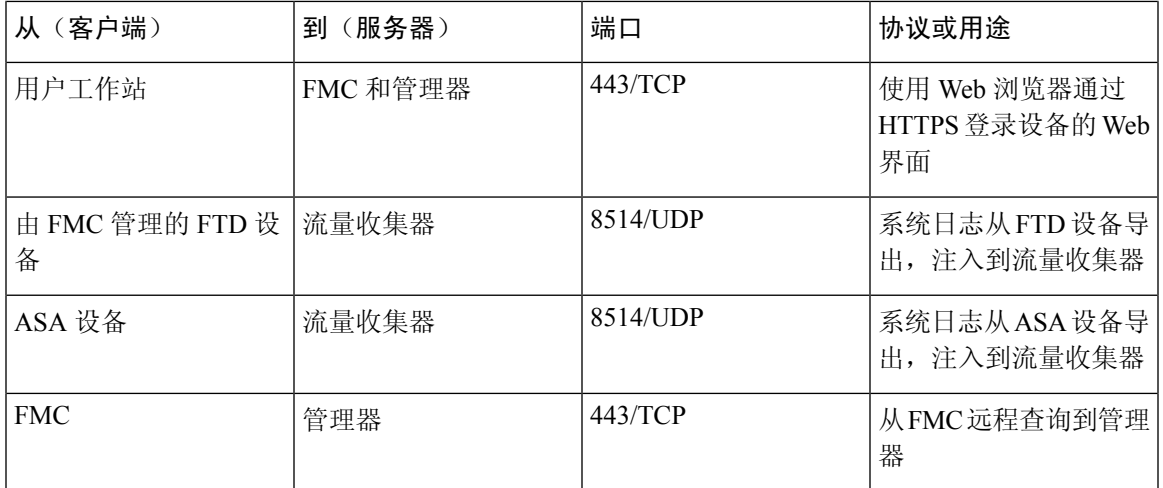

# <span id="page-10-0"></span>配置概述

下面介绍了配置部署以存储事件数据的高级步骤。

在开始部署之前,请查看这些任务:

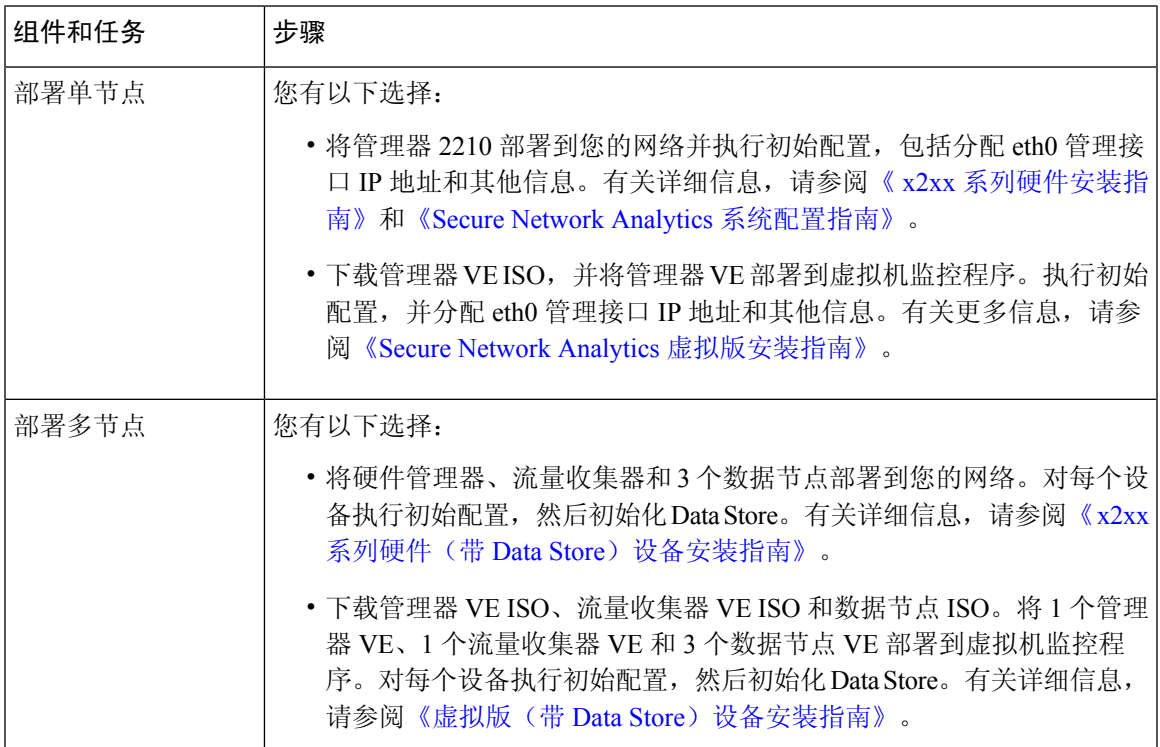

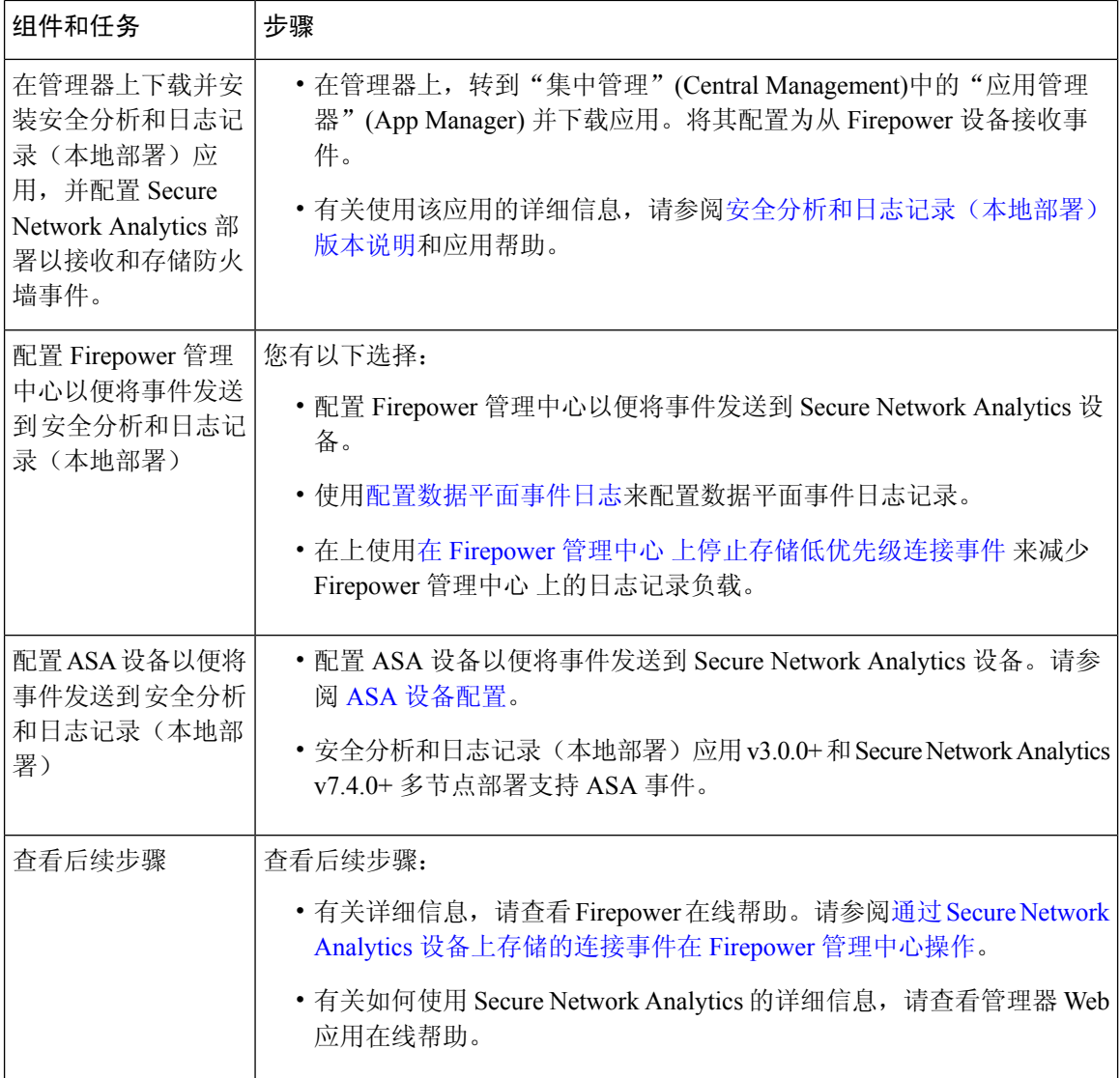

# <span id="page-11-0"></span>后续步骤

在将防火墙设备配置为将事件数据作为安全分析和日志记录(本地部署)的一部分发送到 Secure Network Analytics 设备后, 您可以执行以下步骤:

- 查看 FMC 在线帮助。
- 查看 管理器 Web 应用在线帮助,了解关于 Secure Network Analytics 的更多信息。